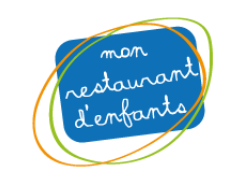

# **Procédure d'inscription des enfants aux repas via le portail famille**

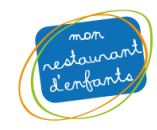

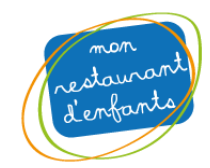

Pré requis : Vos enfants sont déjà inscrits a l'association (présence l'année précédente ou inscription déjà réalisée cette année) / vous possédez votre login / mot de passe.

Rendez-vous sur l'adresse suivante https://cantine-salvagny.portail-defi.net/ et connectez-vous à votre compte

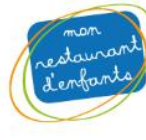

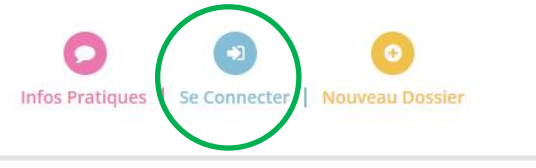

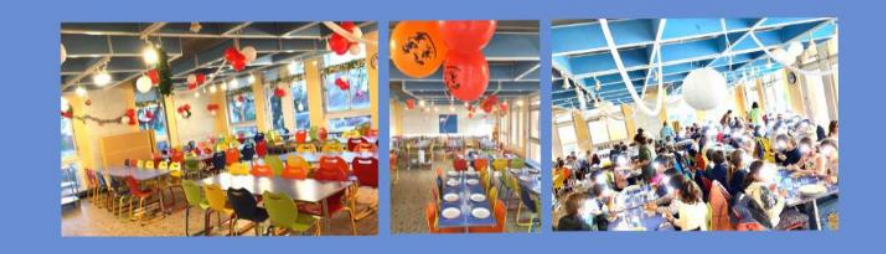

# **Bienvenue sur le Portail Famille** du Restaurant d'Enfants

Association du Restaurant d'Enfants - 9 allée Passe Chanin - 69890 LA TOUR

#### **Connexion**

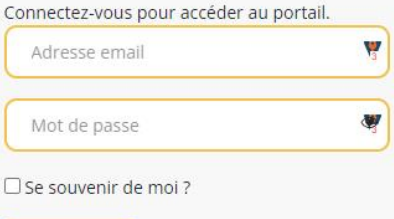

#### Le Portail Familles

C'est votre nouveau service en ligne pour effectuer vos démarches :

- · Inscrire votre (vos) enfant(s) à la cantine scolaire (en remplacement du dossier d'inscription papier)
- · Consulter vos factures (prélèvements mensuels)
- Transmettre vos documents sanitaires

#### **Infos pratiques**

Nouveau délégataire pause méridienne (hors Restaurant Scolaire)

Désormais, le temps méridien périscolaire est géré dès la rentrée scolaire 2021/2022 par l'IFAC (en dehors du temps de cantine scolaire)

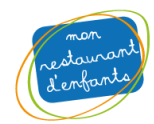

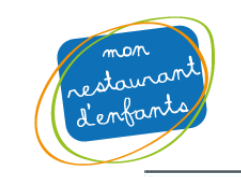

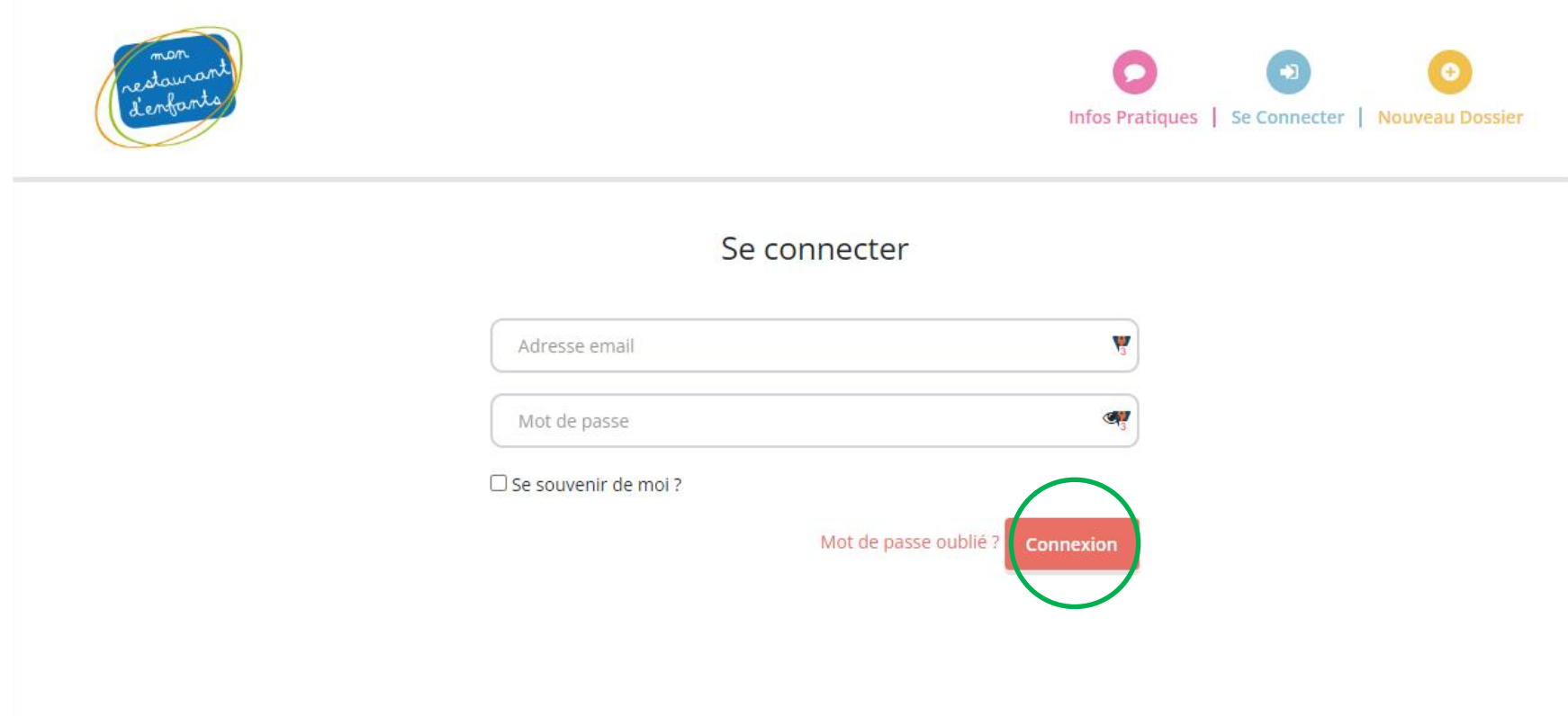

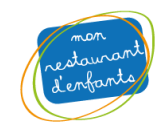

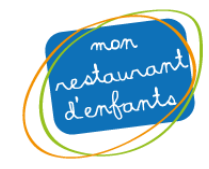

#### **Cliquez sur Inscription puis s'inscrire**

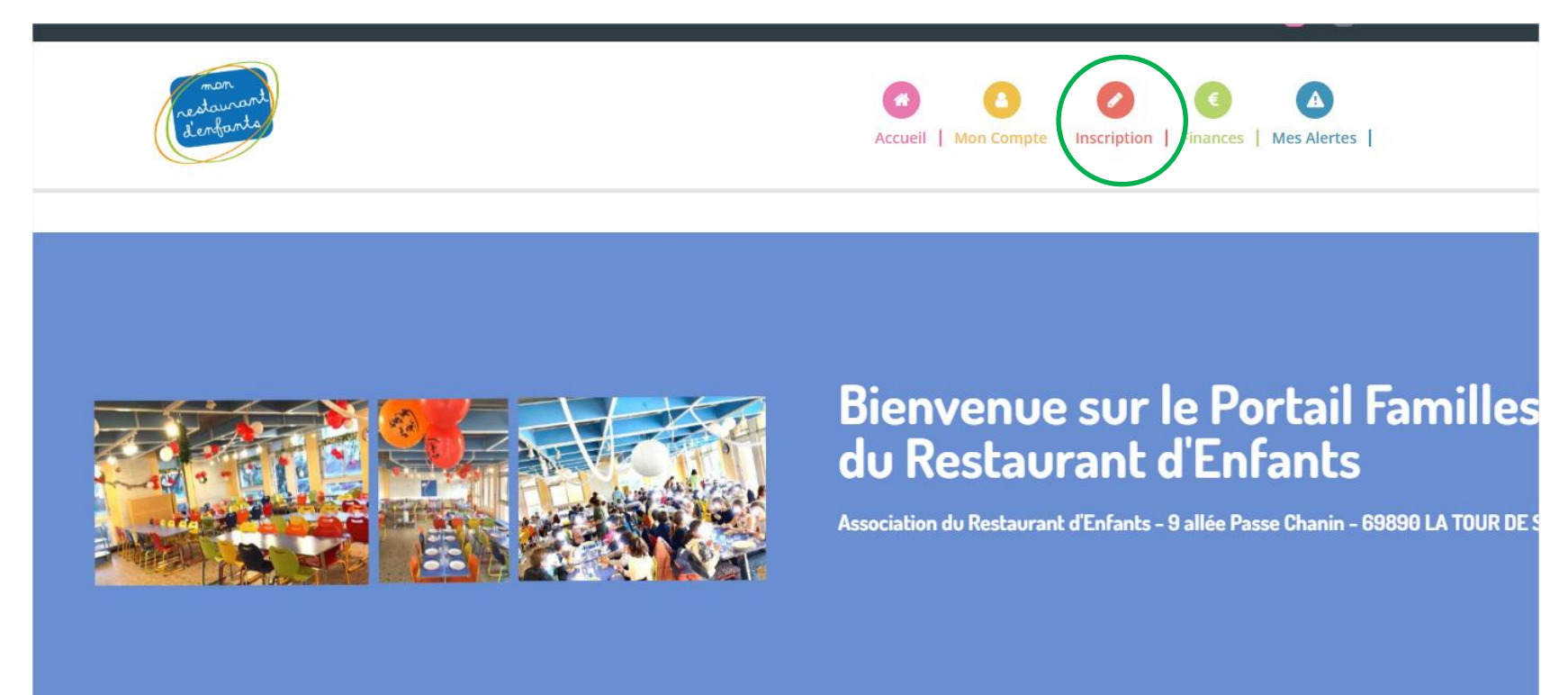

#### Bonjour ROUX NICOLAS,

Accéder à la page d'accueil de LA TOUR DE SALVAGNY

#### Le Portail Familles

C'est votre nouveau service en ligne pour effectuer vos démarches :

#### **Infos pratiques**

Nouveau délégataire pause méridienne (hors Restaurant Scolaire)

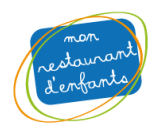

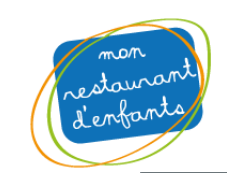

Nous contacter

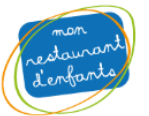

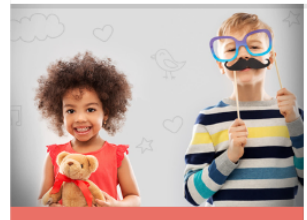

**Mes inscriptions** 

**Inscription** 

Mes réservations

Mes demandes en attente (1)

Historique de demande

**Mon calendrier** 

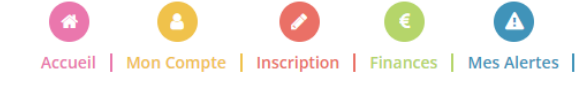

LA TOUR DE SALVAGNY

 $\overline{B}$ 

Bonjour NICOLAS ROUX, vous êtes actuellement connecté sur <sup>&</sup> LA TOUR DE SALVAGNY

# **Mes inscriptions**

#### Réinscription :

Bonjour, Il n'y a pas besoin de réinscrire votre enfant s'il l'était déja l'année passée Nous le ferons passer automatiquement dans la classe correspondante dès réception des listes à la rentrée de la part des établissements scolaires.

#### Inscriptions aux repas :

Nous ouvrirons d'ici quelques jours le module de préinscription aux repas via vore espace famille. Nous vous en tiendrons informé par email.

D'ici là toute l'équipe vous souhaite une belle fin d'été !

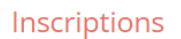

Toutes les inscriptions seront traitées quotidiennement selon les places disponibles et par ordre d'arrivée.

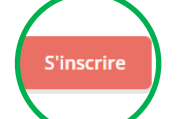

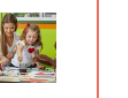

#### Calendrier

Vous pouvez revoir à tout moment vos réservations passées et futures en consultant votre calendrier.

Il est également possible d'imprimer les calendriers.

Accéder

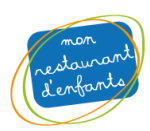

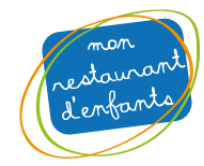

## **Choisissez un ou plusieurs enfants que vous souhaitez inscrire aux repas quotidiens**

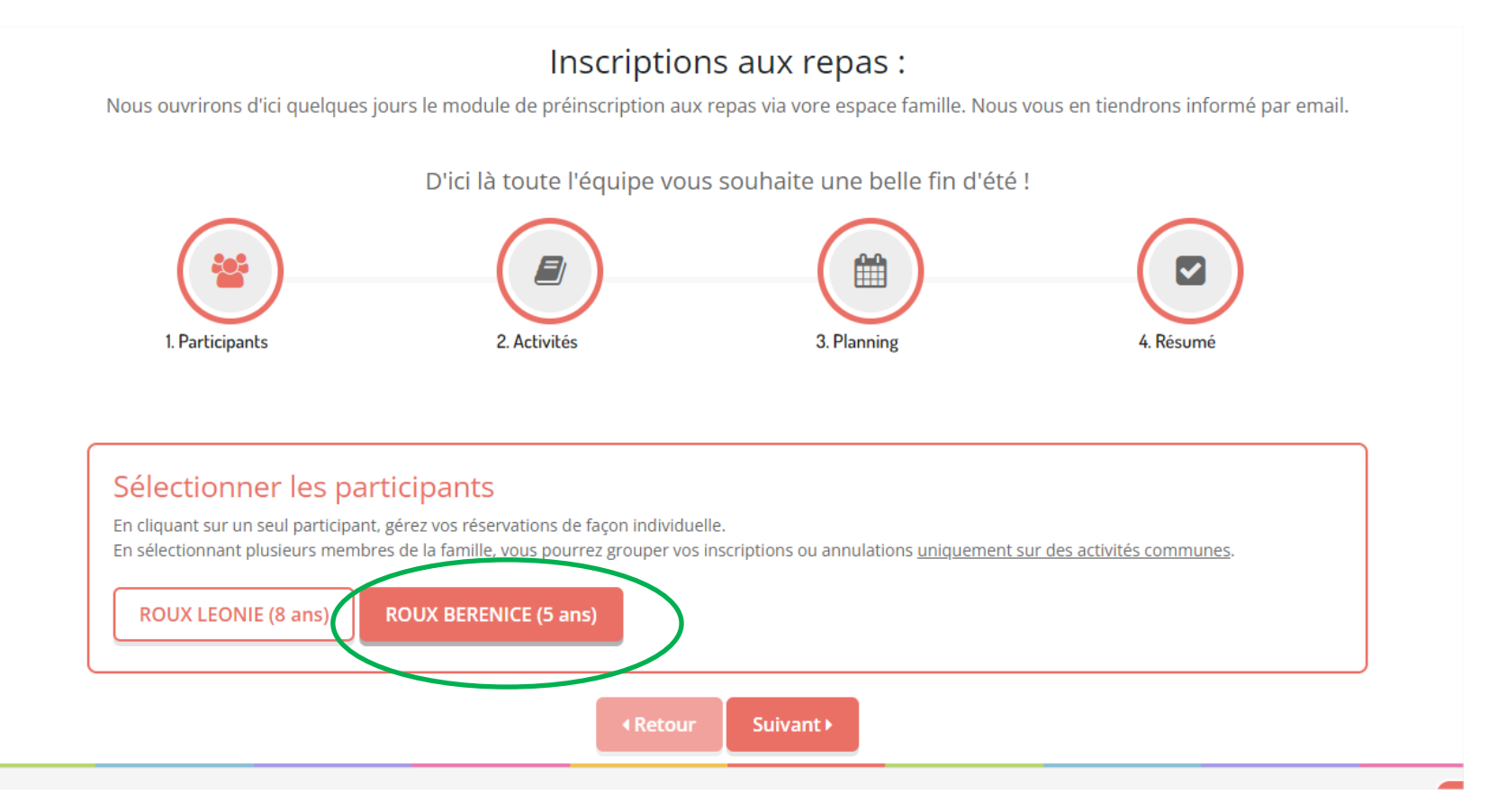

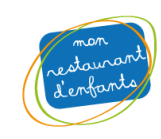

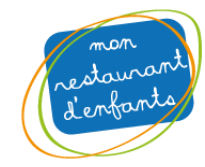

### **Sélectionnez l'activité REPAS ENFANTS puis cliquez sur suivant**

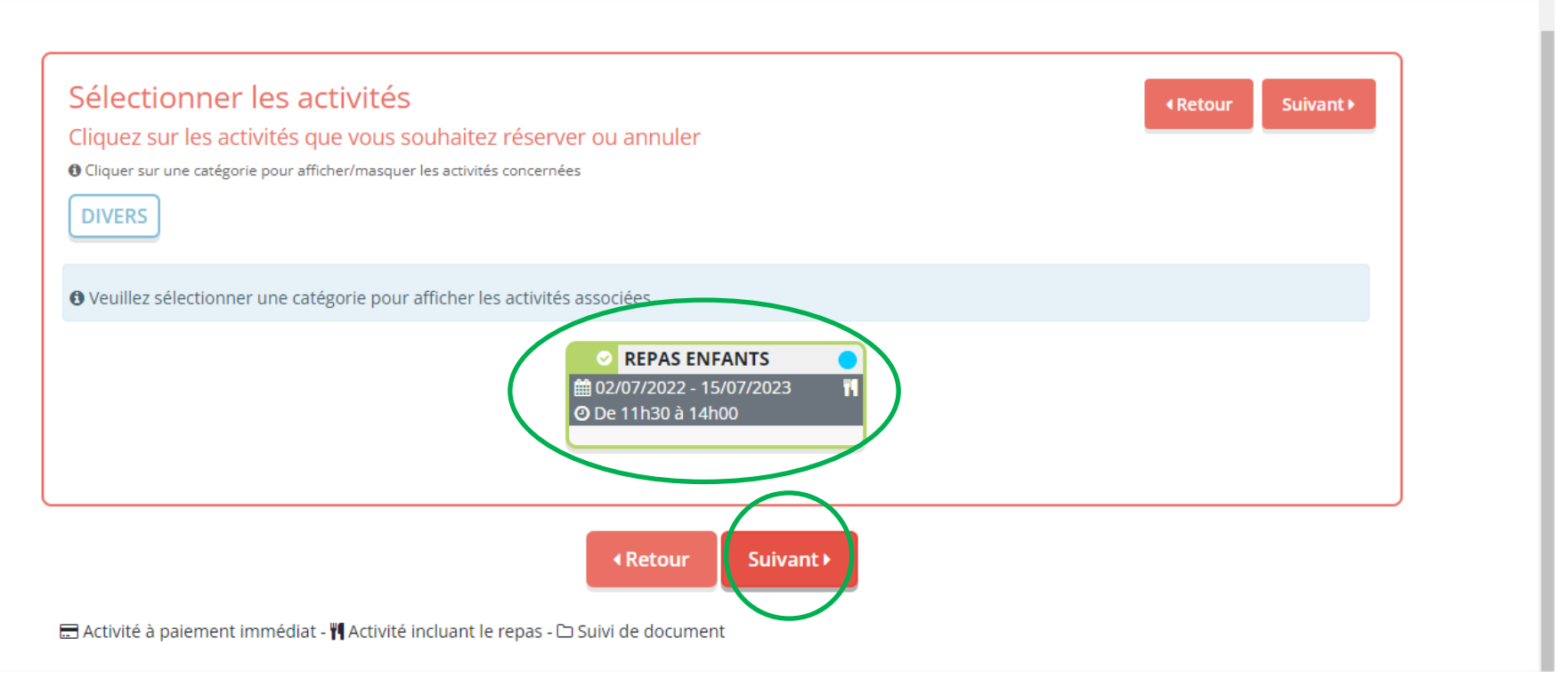

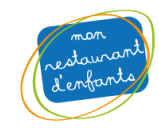

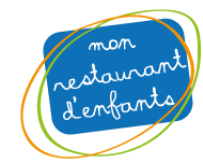

## **Deux options possibles : d'un seul coup sur toute une période (1) ou jour par jour (2) :**

(1)

Date de début de période / Date de fin de période Option toutes les semaines ou paires/impaires Bien penser à cliquer sur les jours concernés de la période Cliquer sur s'inscrire

# Réservation périodique

#### Saisir une période dans mon planning

Ajoutez rapidement de longue période au planning ci-dessous en fonction de vos types de semaine. Pour cela, complétez tous les champs indispensables et cliquez sur inscrire ou désinscrire.

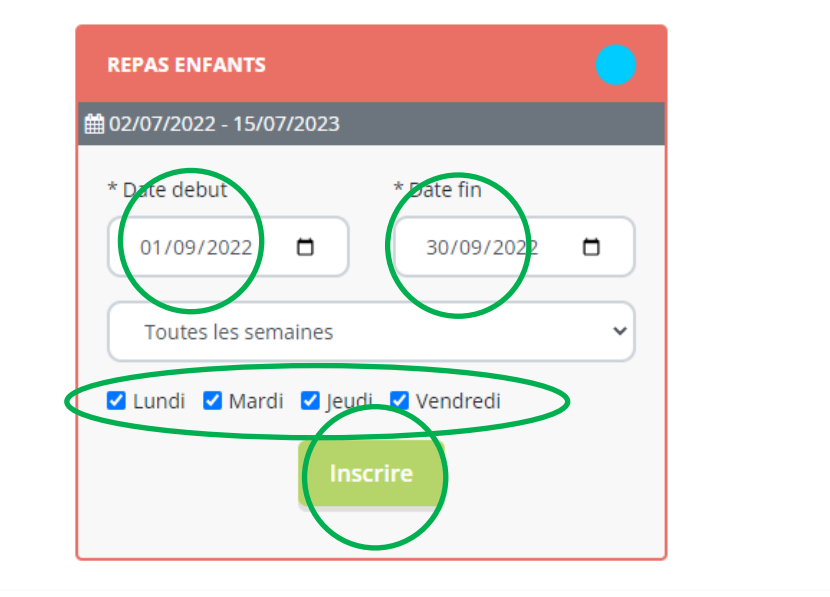

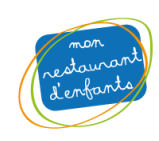

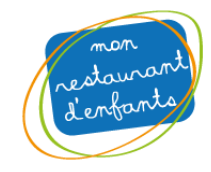

## **Option (2) : jour par jour en cliquant sur le calendrier**

#### Réservation ponctuelle Visualiser mon calendrier Vous pouvez visualiser votre calendrier mois par mois et le contrôler, mais aussi apporter des modifications en cliquant sur les zones de couleurs bleues (inscrit), vertes (en attente), oranges (demande de modification), roses (demande d'annulation) ou blanches (disponible) septembre 2022 ∢ Sem. 39 Sem. 35 Sem. 36 Sem. 37 Sem. 38 je ve sa di lu ma me je ve sa di lu ma me je ve sa di lu ma me je ve sa di lu ma me je ve **ROUX BERENICE** 01 02 03 04 05 06 07 08 09 10 11 12 13 14 15 16 17 18 19 20 21 22 23 24 25 26 27 28 29 30 **EXECUTE AND REPASEMENTS** 01/09/2022 - 30/09/2022 Validé © Réservation sur liste d'attente Légende : Fermé / Ferié **∢Retour** Suivant >

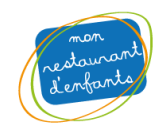

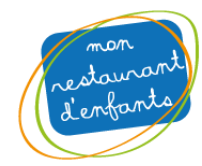

# **Vérification : Le nombre de repas s'affiche dans le panier en haut à droite puis cliquez sur suivant**

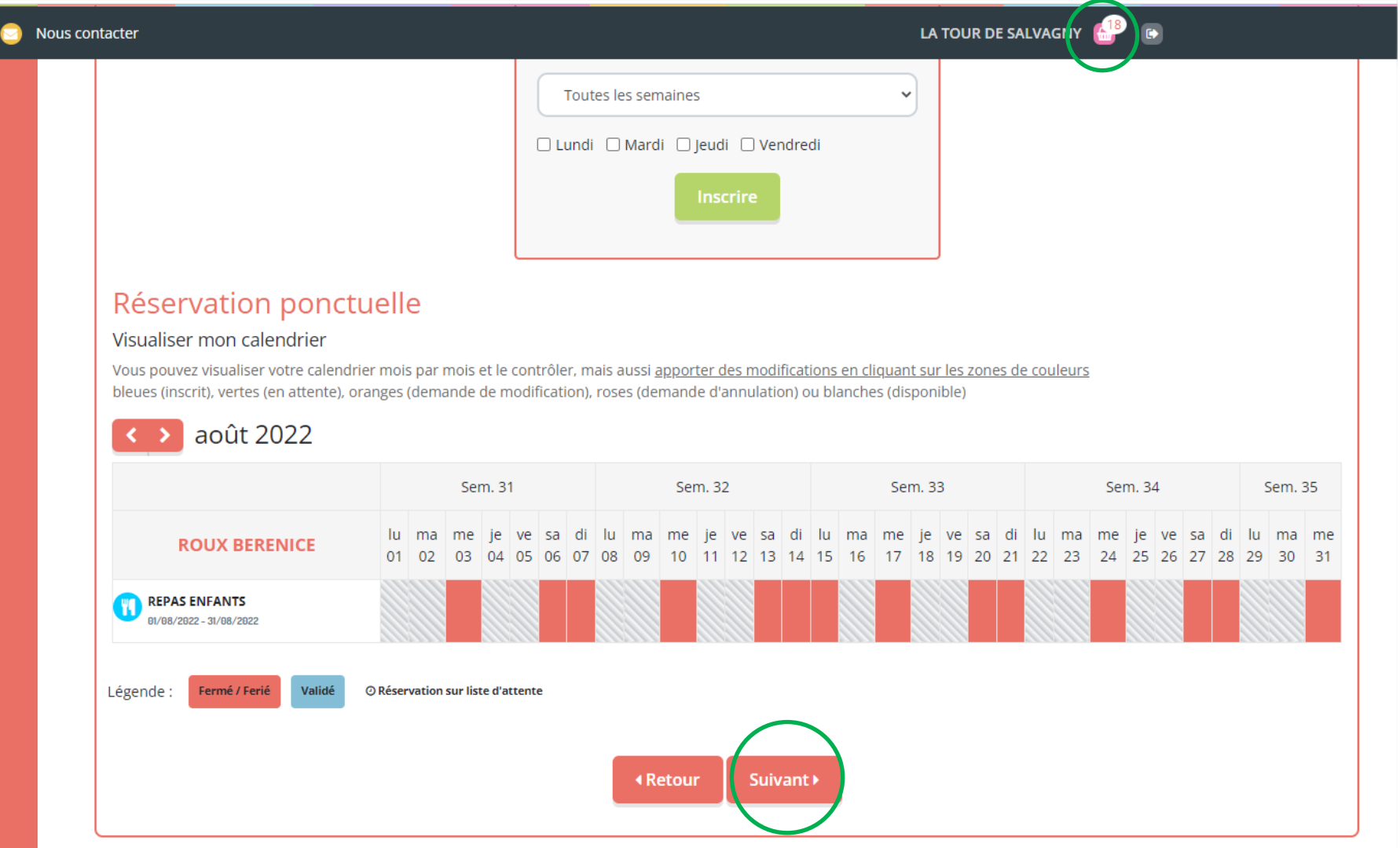

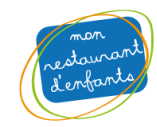

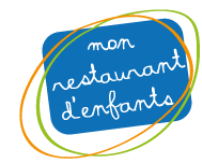

### **Prévisualisation du panier ou de la commande : Cliquez bien sur Valider pour confirmer l'inscription**

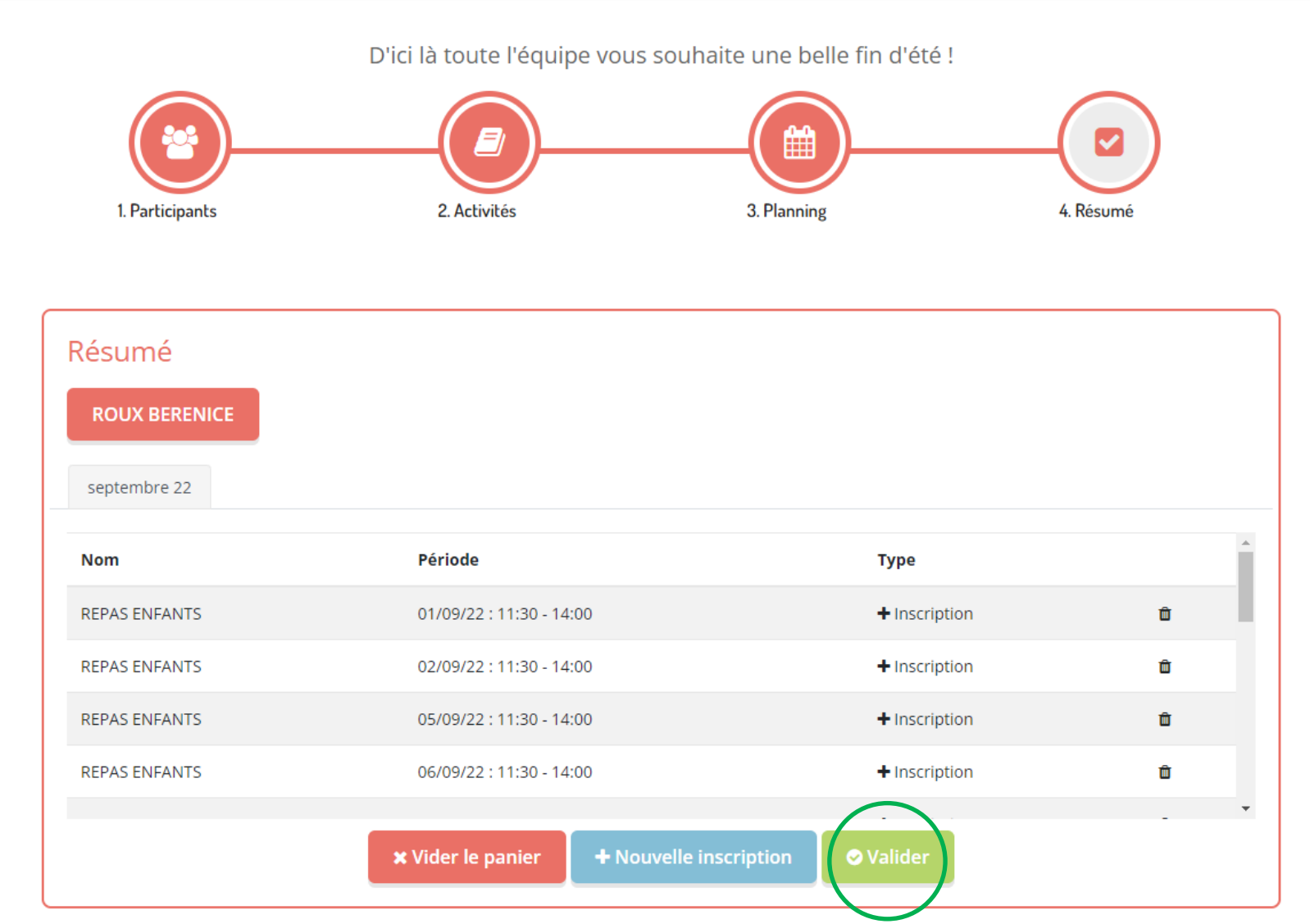

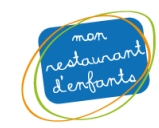

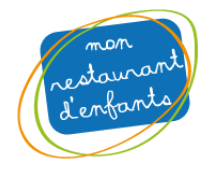

## **Page de confirmation**

**La validation des plannings est faite du côté de l'association -> L'inscription de vos ou votre enfant est terminée et sera validée manuellement par nos équipes**

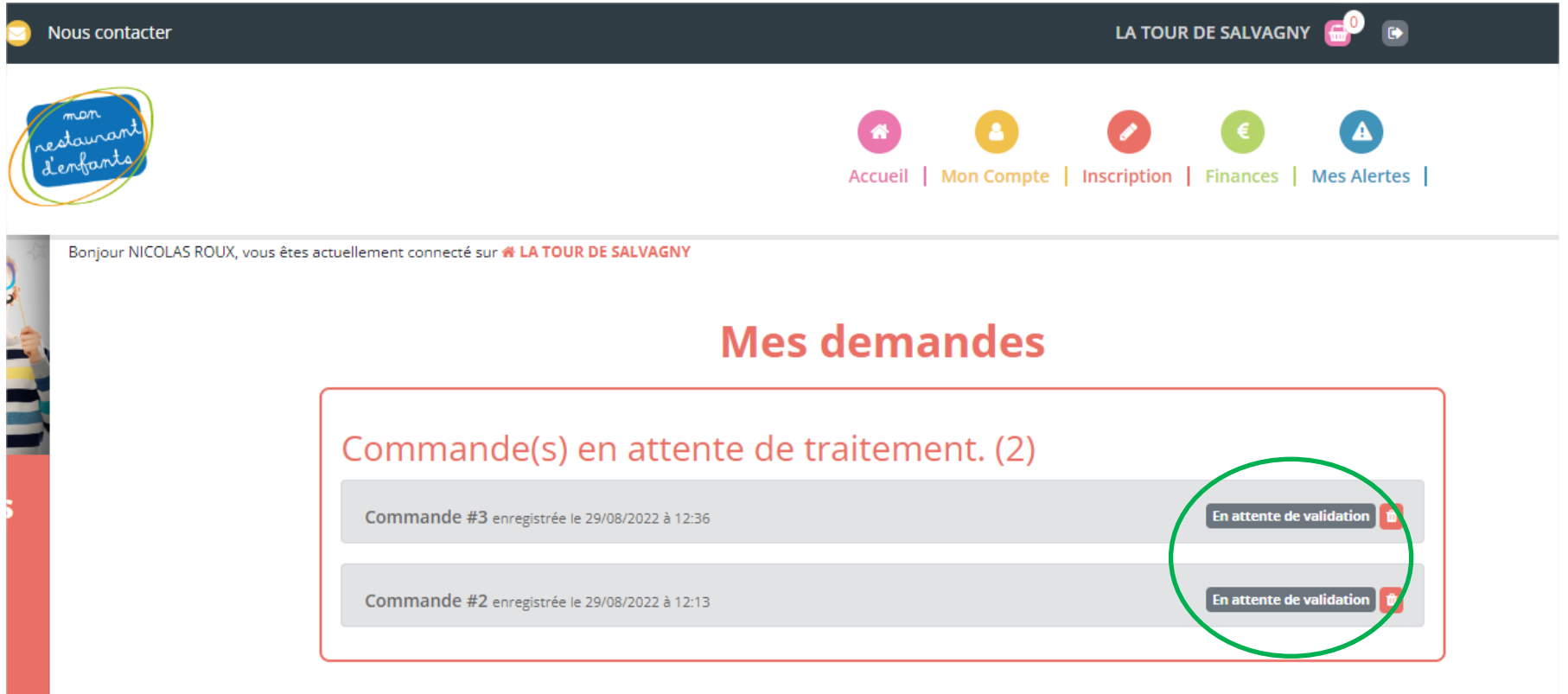

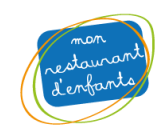

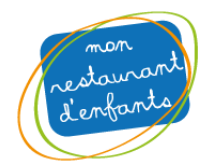

# Réception d'un email de confirmation de confirmation de votre commande

#### PESTALIBANT SCOLLA TOLIB DE SALVAGNY Votre commande Nº 001670 du Jeudi 24 Août 2023 à 17:12

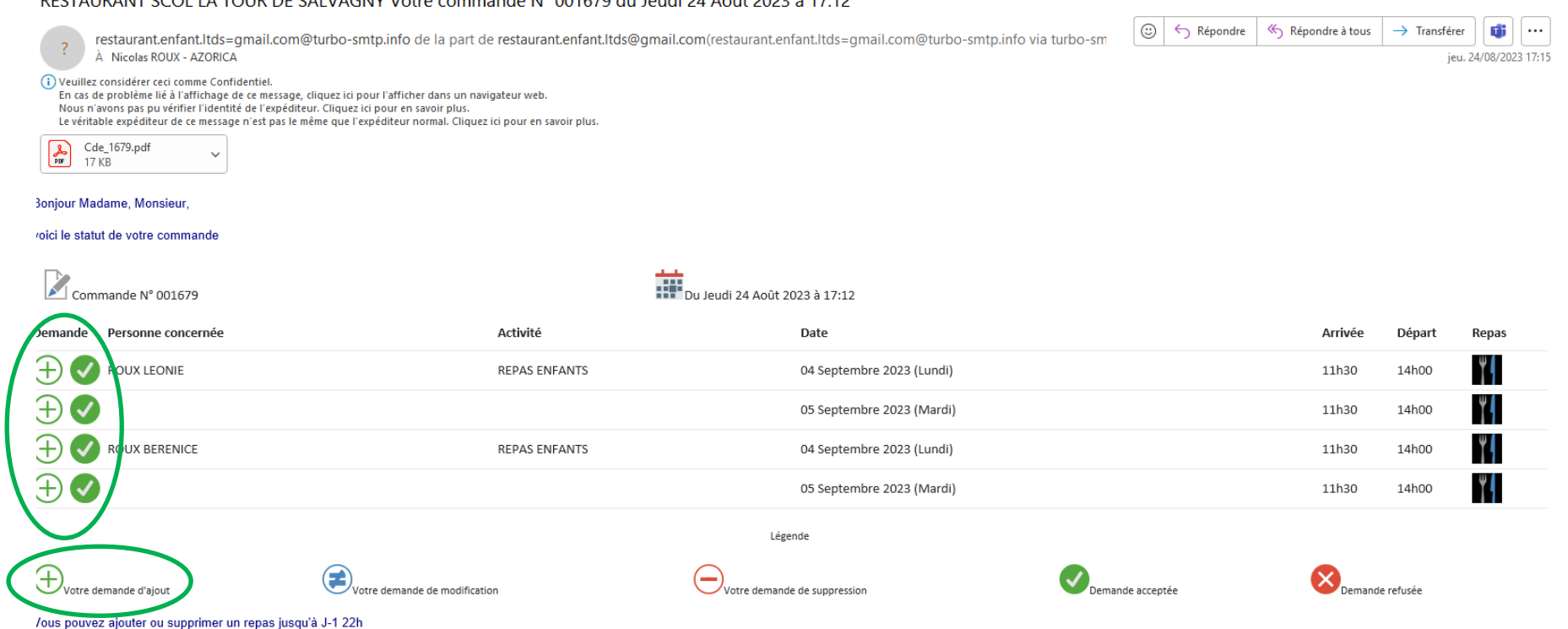

**Cordialement** 

lassociation du Restaurant d'Enfants

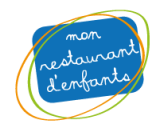

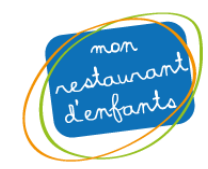

#### L'email contient une pièce jointe format PDF

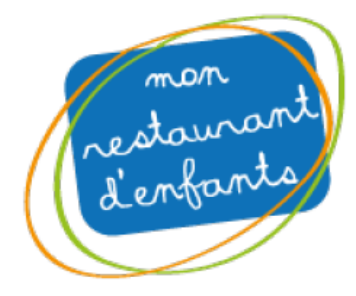

# **COMMANDE REPAS N°: 1679**

Page 1/1

RESTAURANT SCOL LA TOUR DE SALV 9 ALLÉE DE PASSE CHANIN

69890 LA TOUR DE SALVAGNY Tél.: 04.78.48.04.97 Fax:

**M ROUX NICOLAS 5 RUE DES NOISETIERS** 69890 LA TOUR DE SALVAGNY

Votre commande du Jeudi 24 Août 2023 à 17:12

LA TOUR DE SALVAGNY, le : Jeudi 24 Août 2023

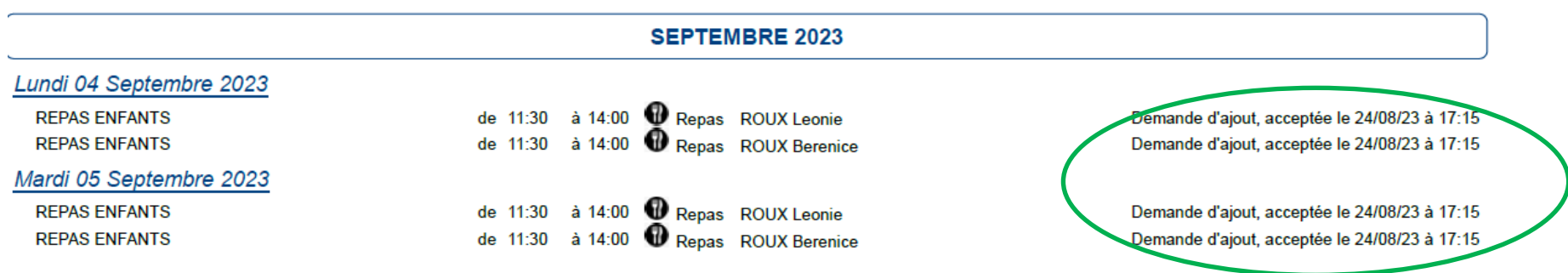

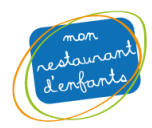